## Log into **zoom**.us

## Click on **Settings** then **Recording**

Scroll down until you get to the section "**Require passcode to access shared cloud recordings**" Turn it off - this will stop it from adding the passcode to the recordings

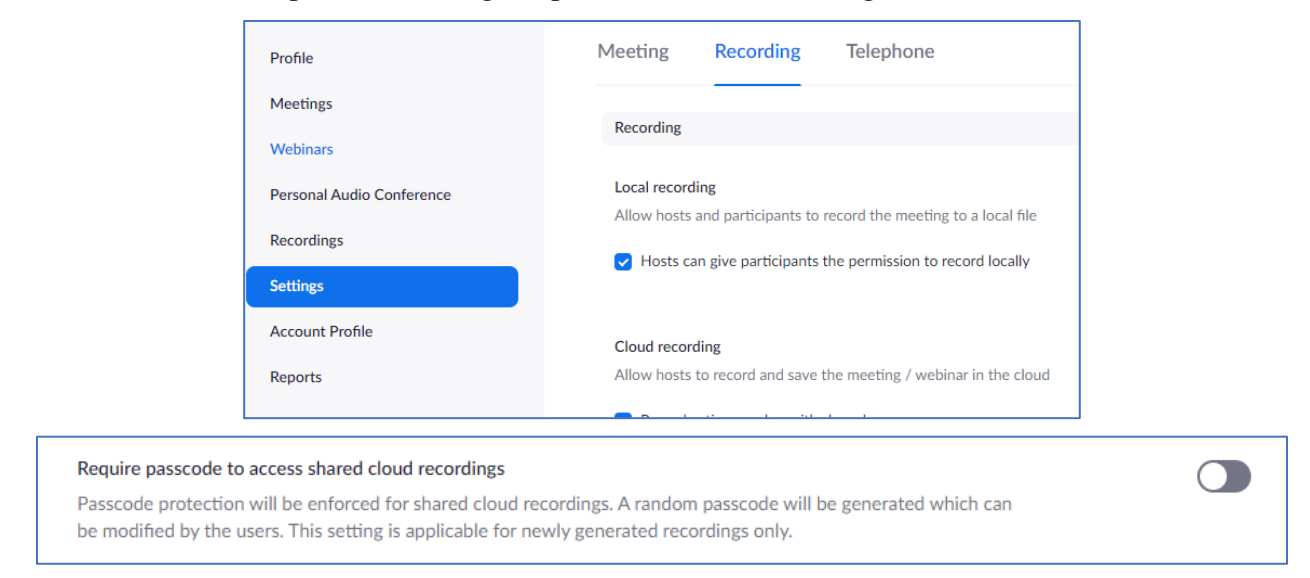

## **To turn of the passcode on previous recordings** Click on **Recordings** (see first image) In the list of your recordings click on **Share**

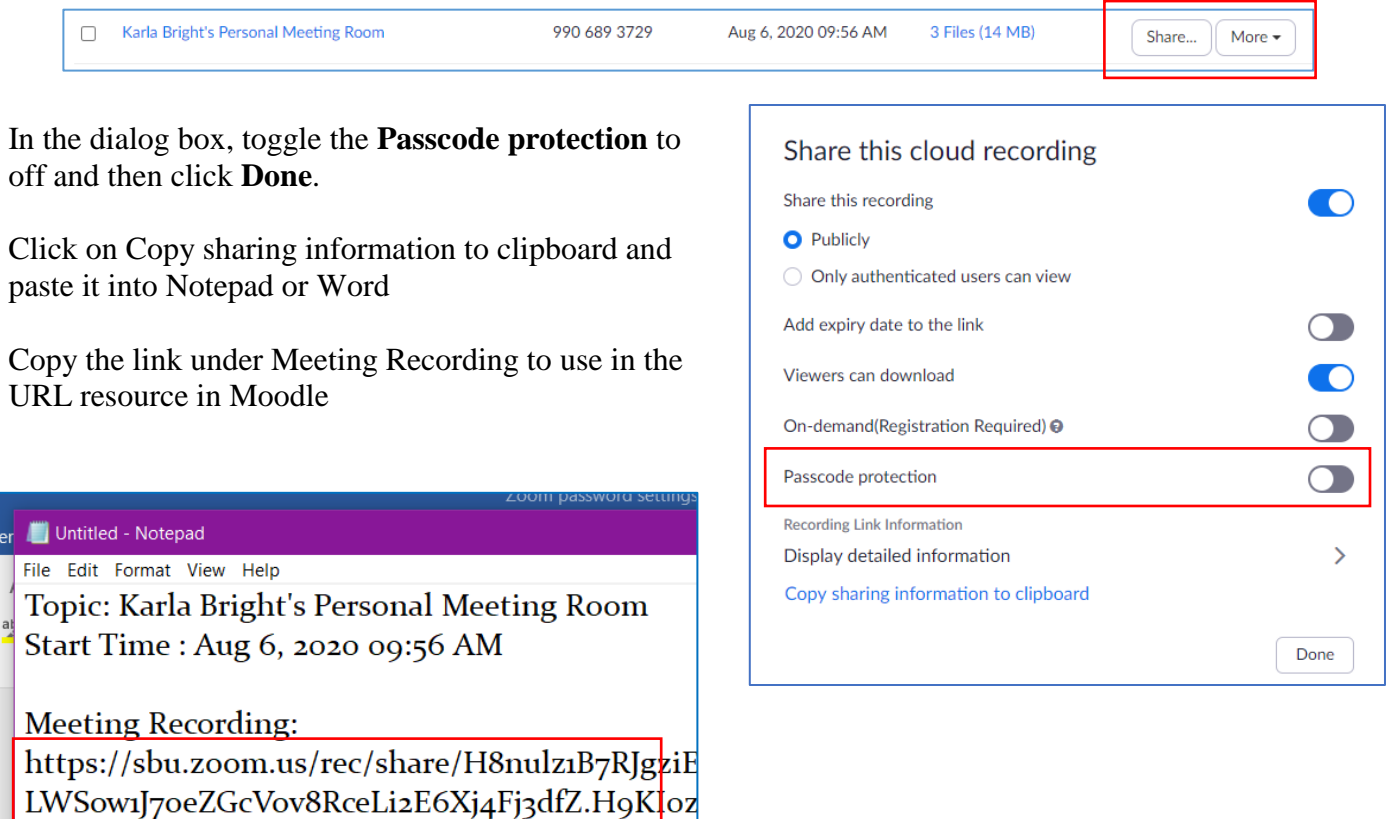